### **Video Tutorial Notes – How to complete Smart App**

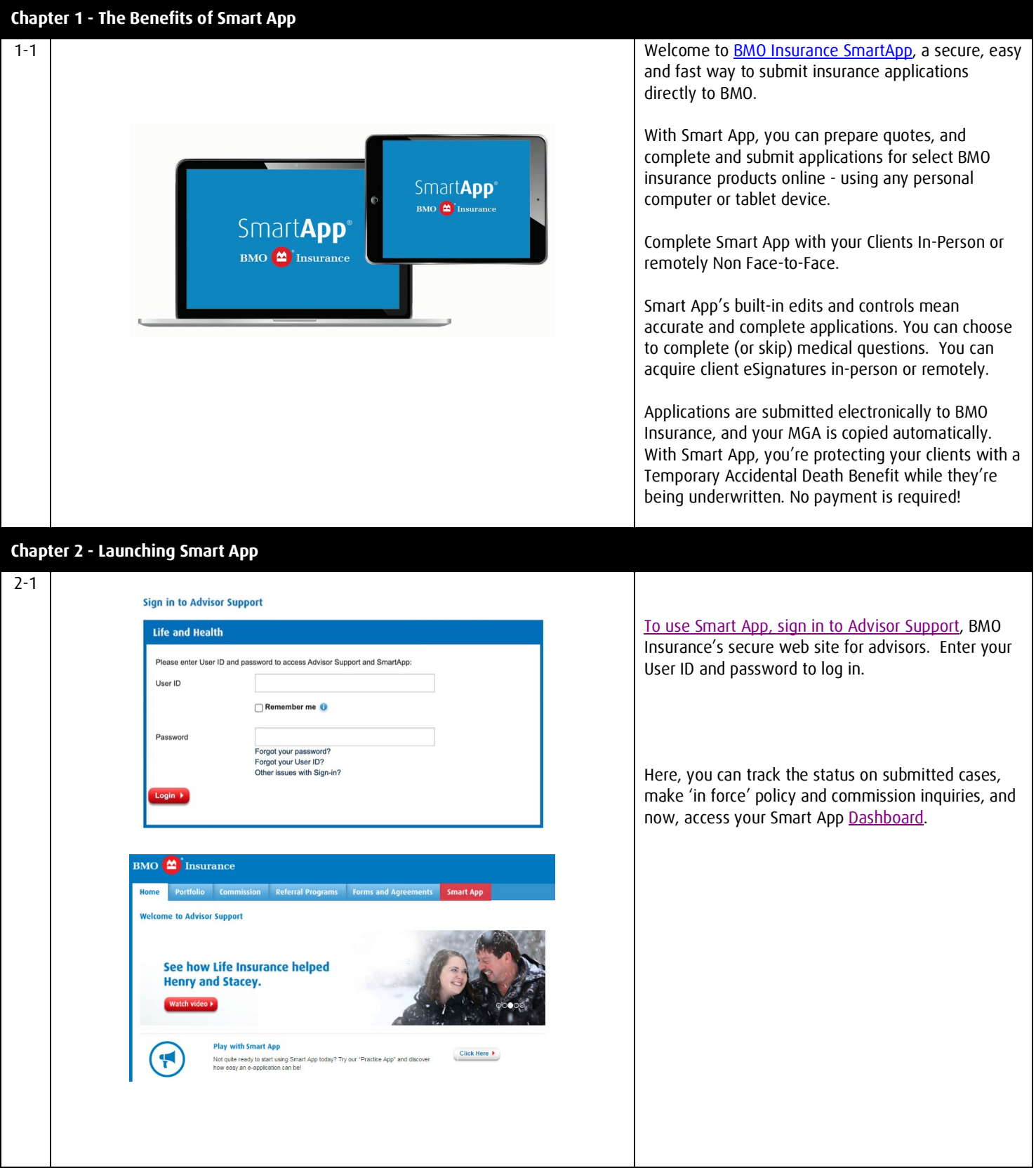

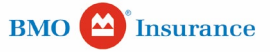

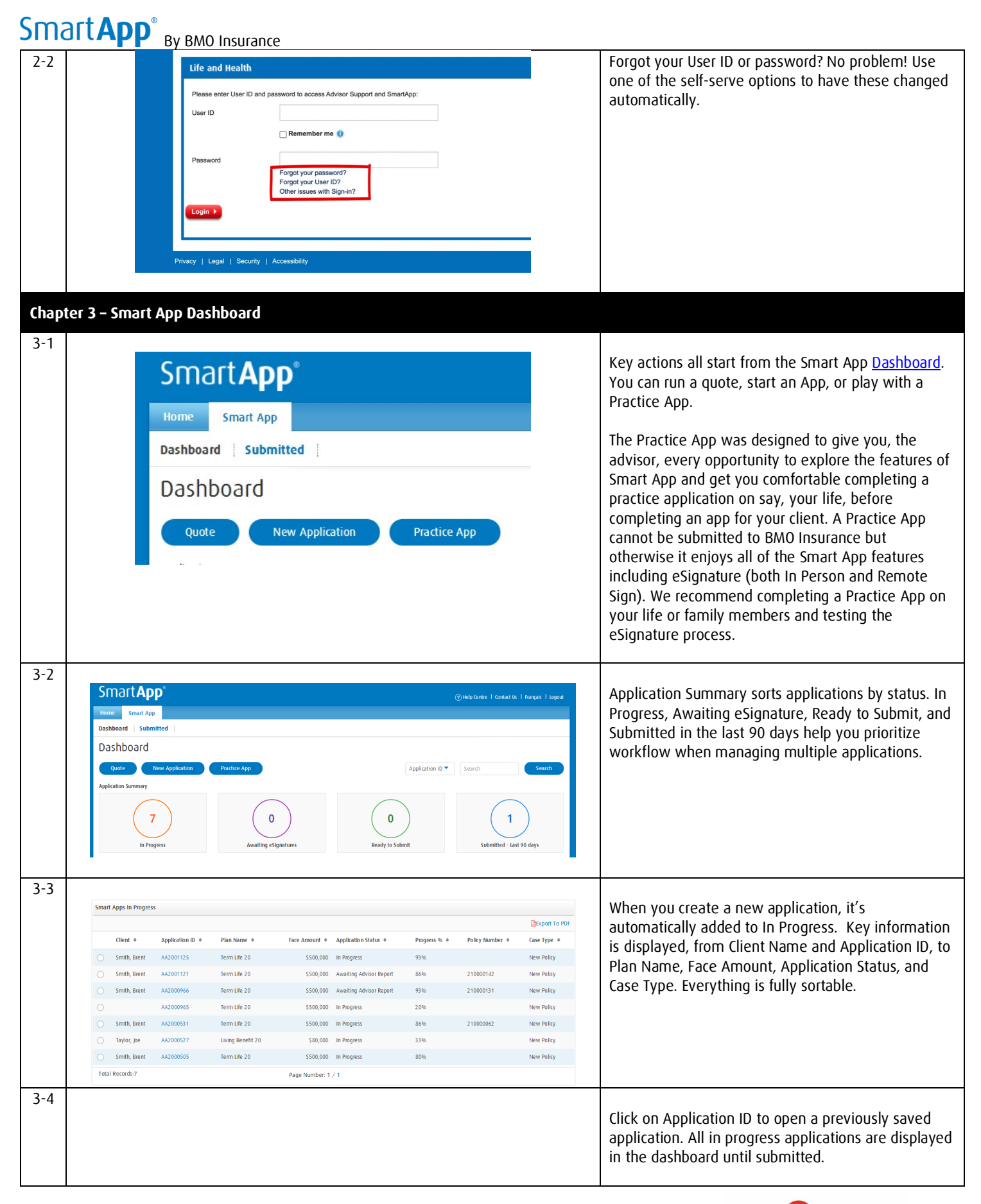

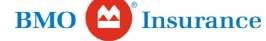

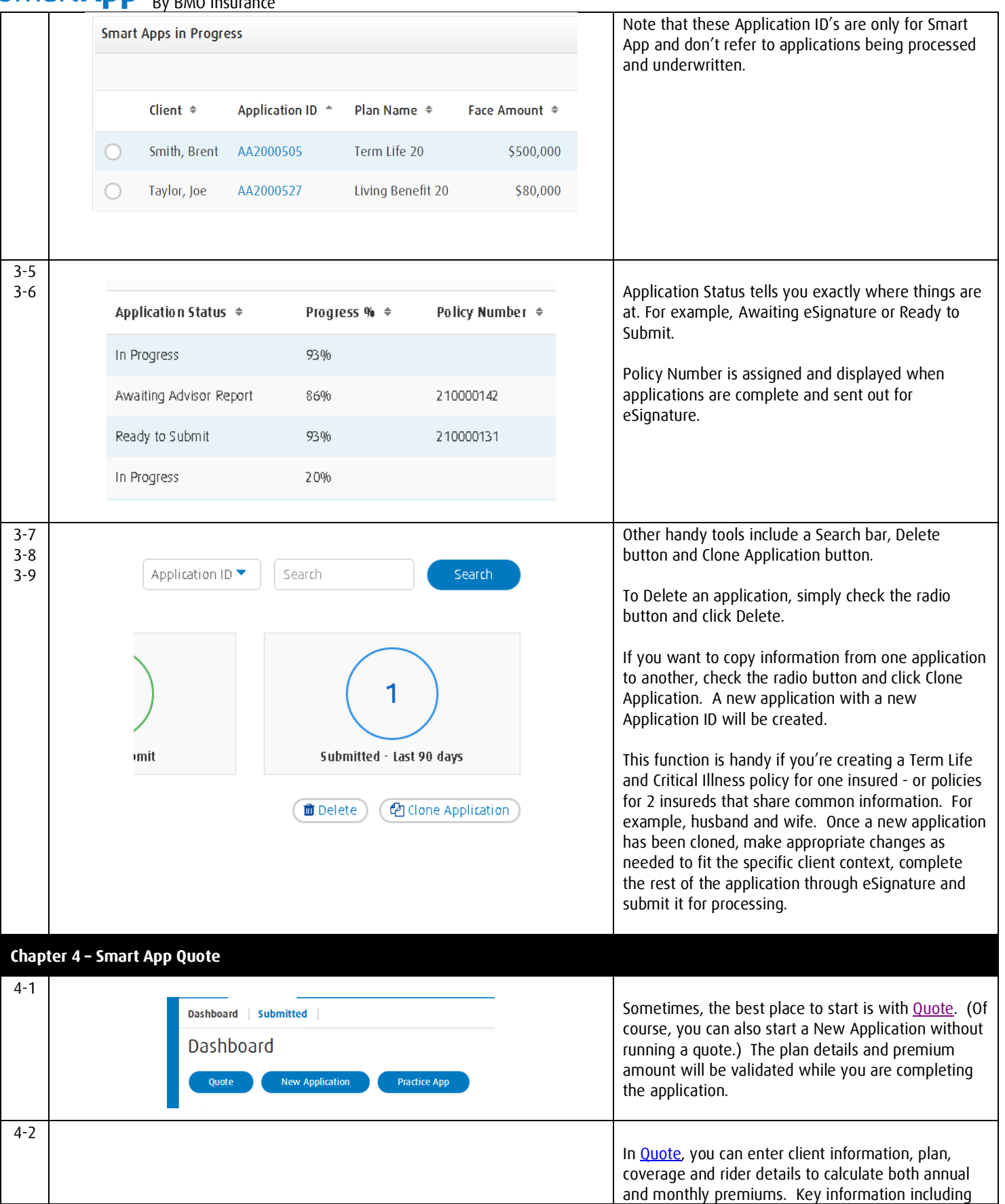

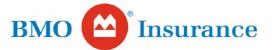

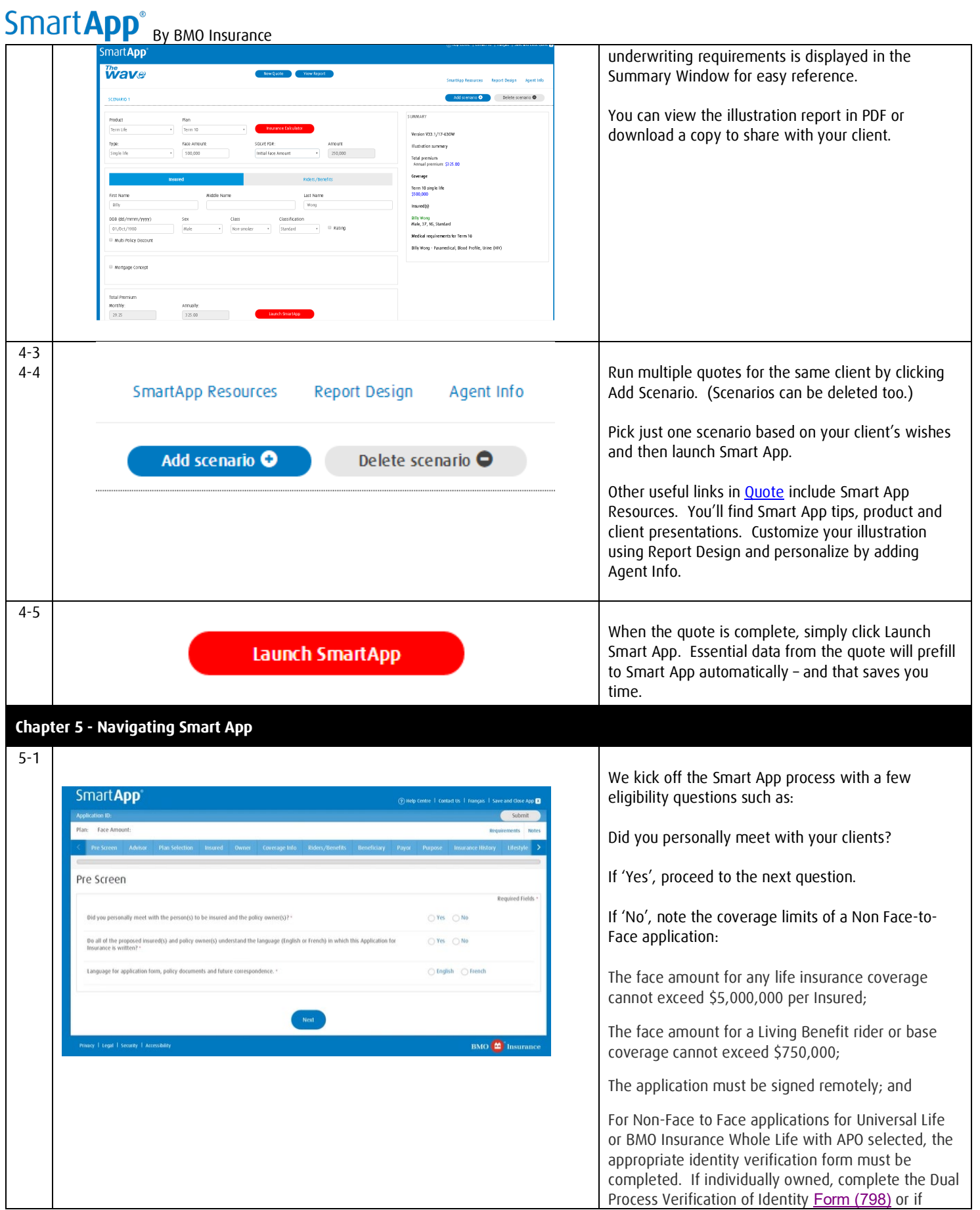

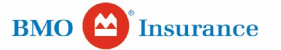

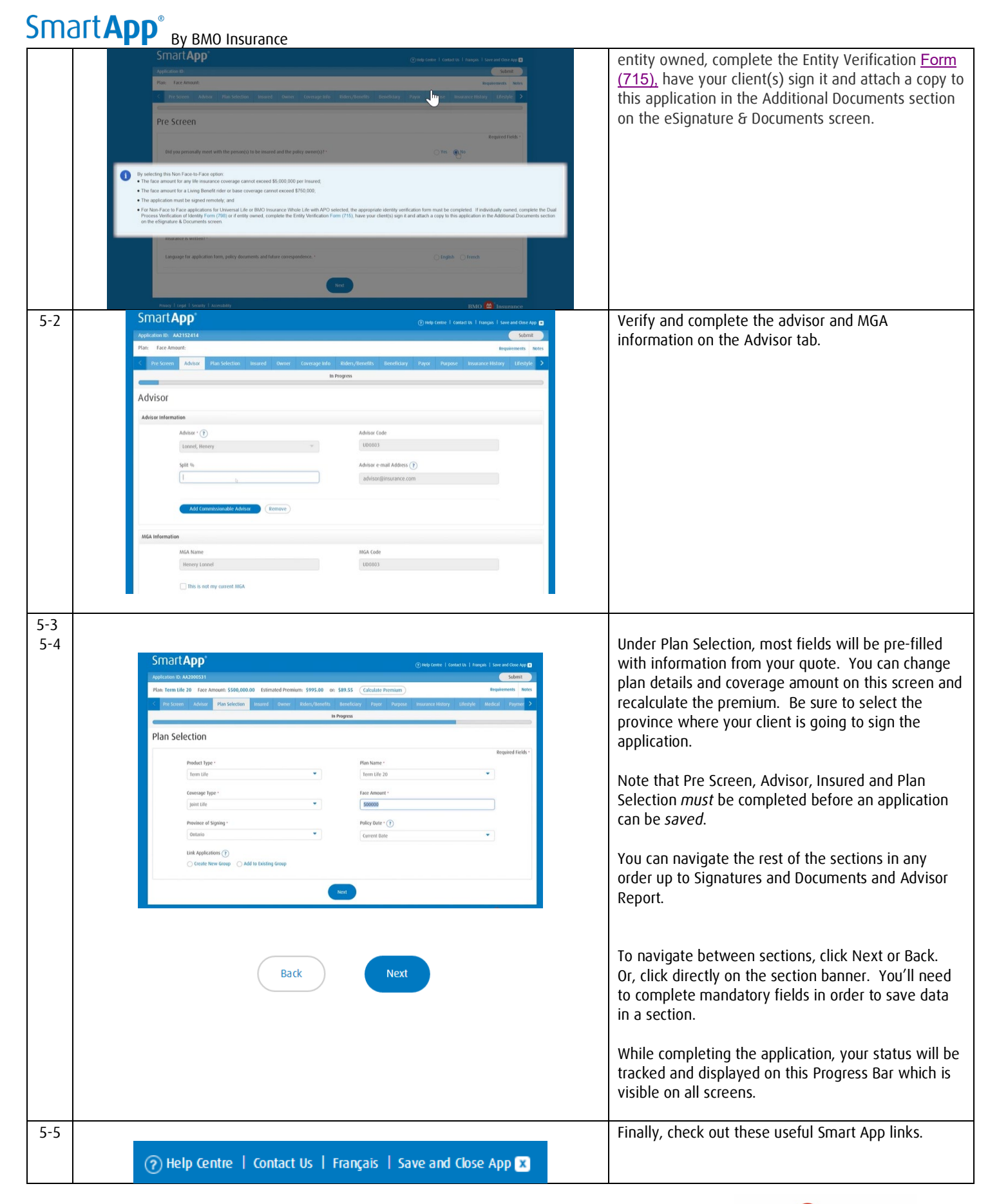

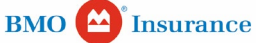

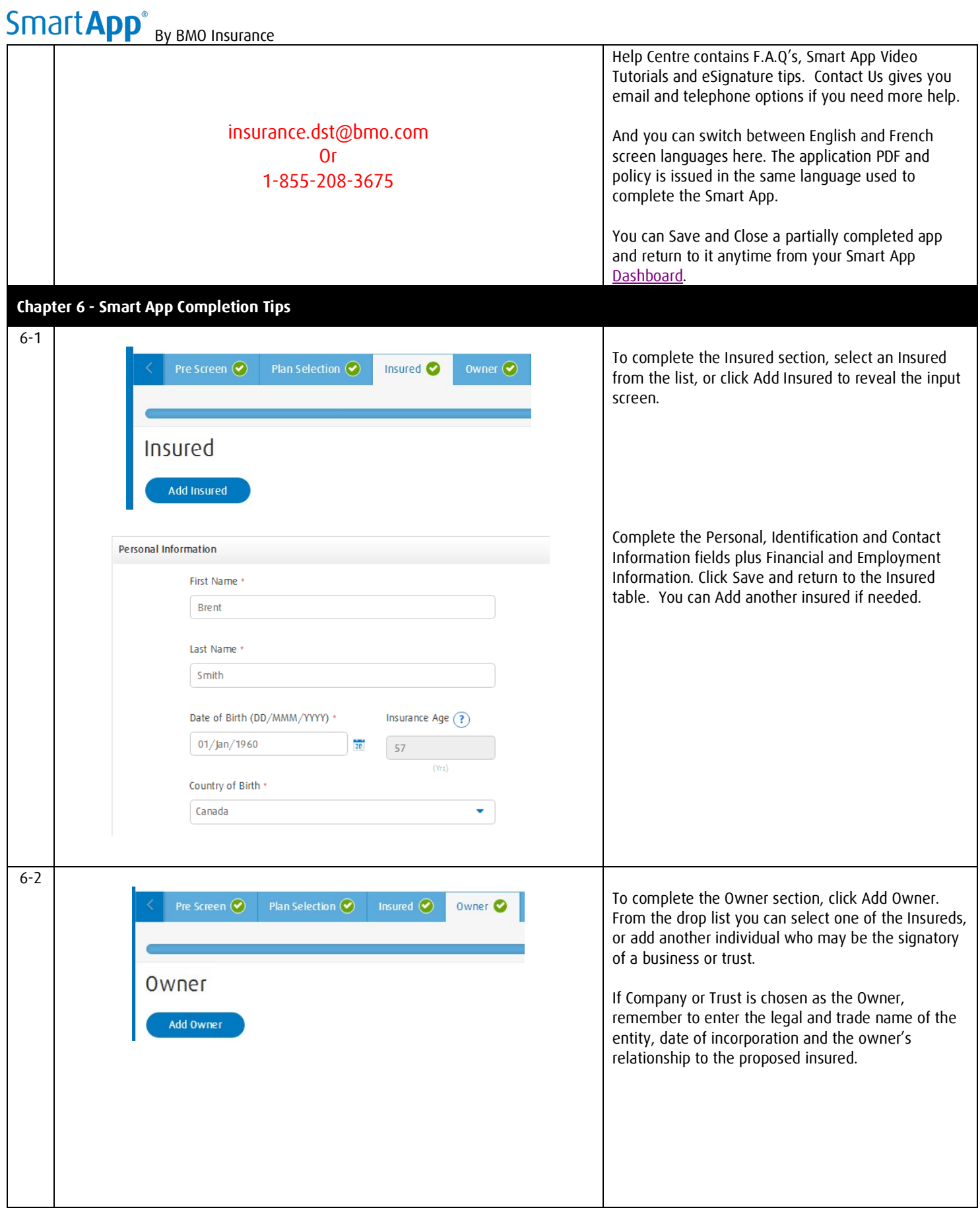

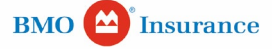

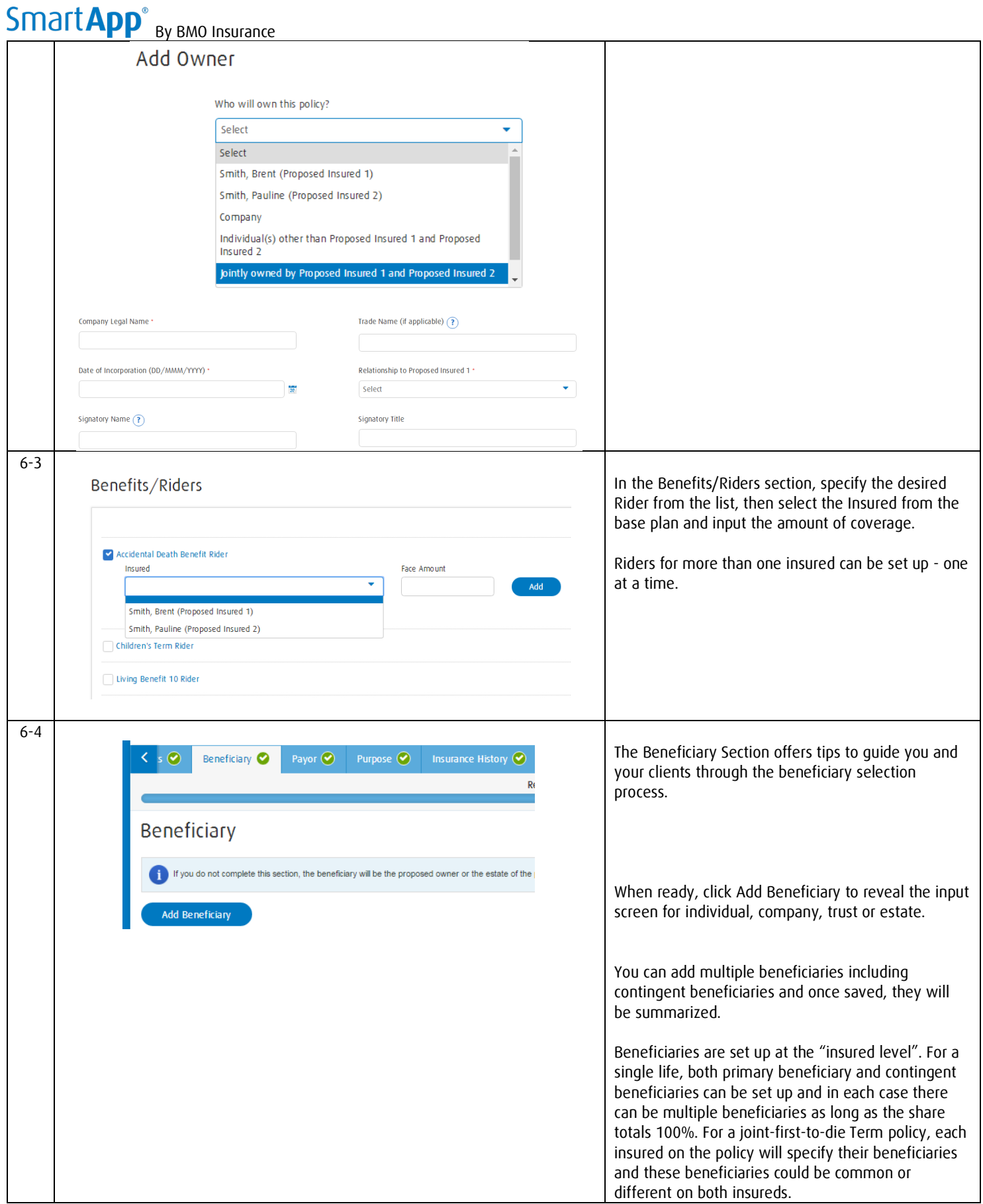

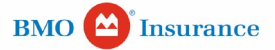

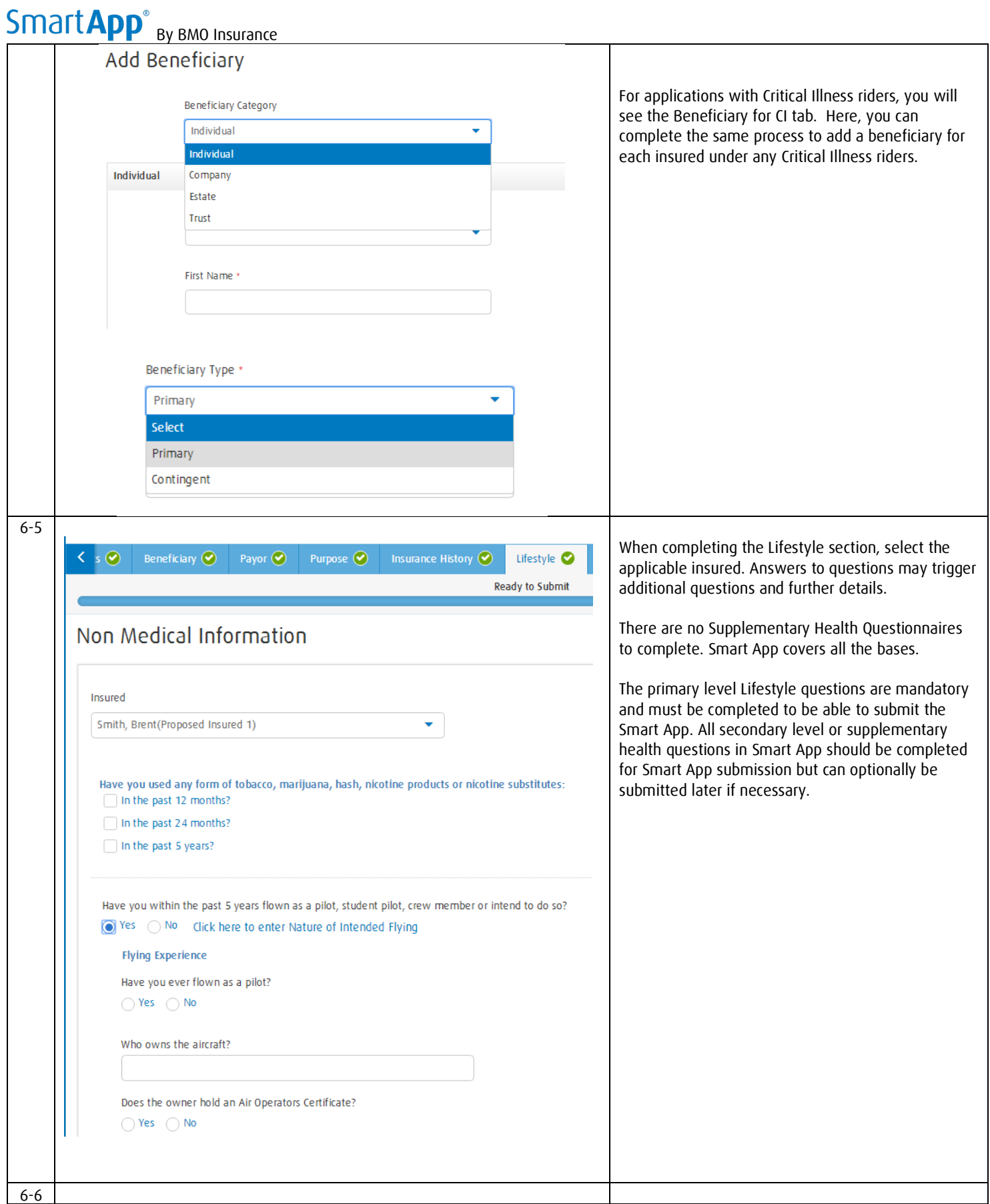

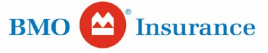

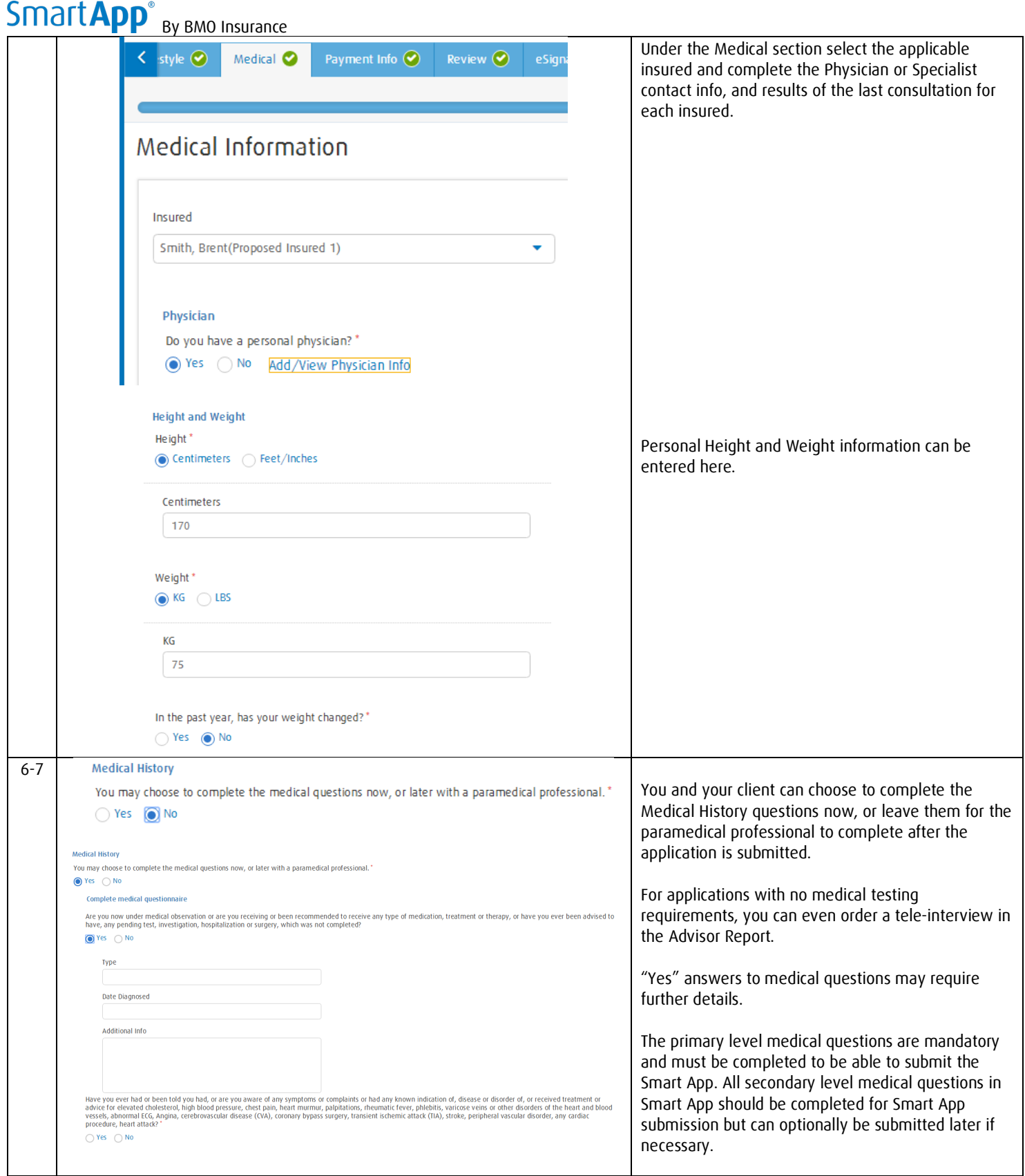

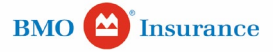

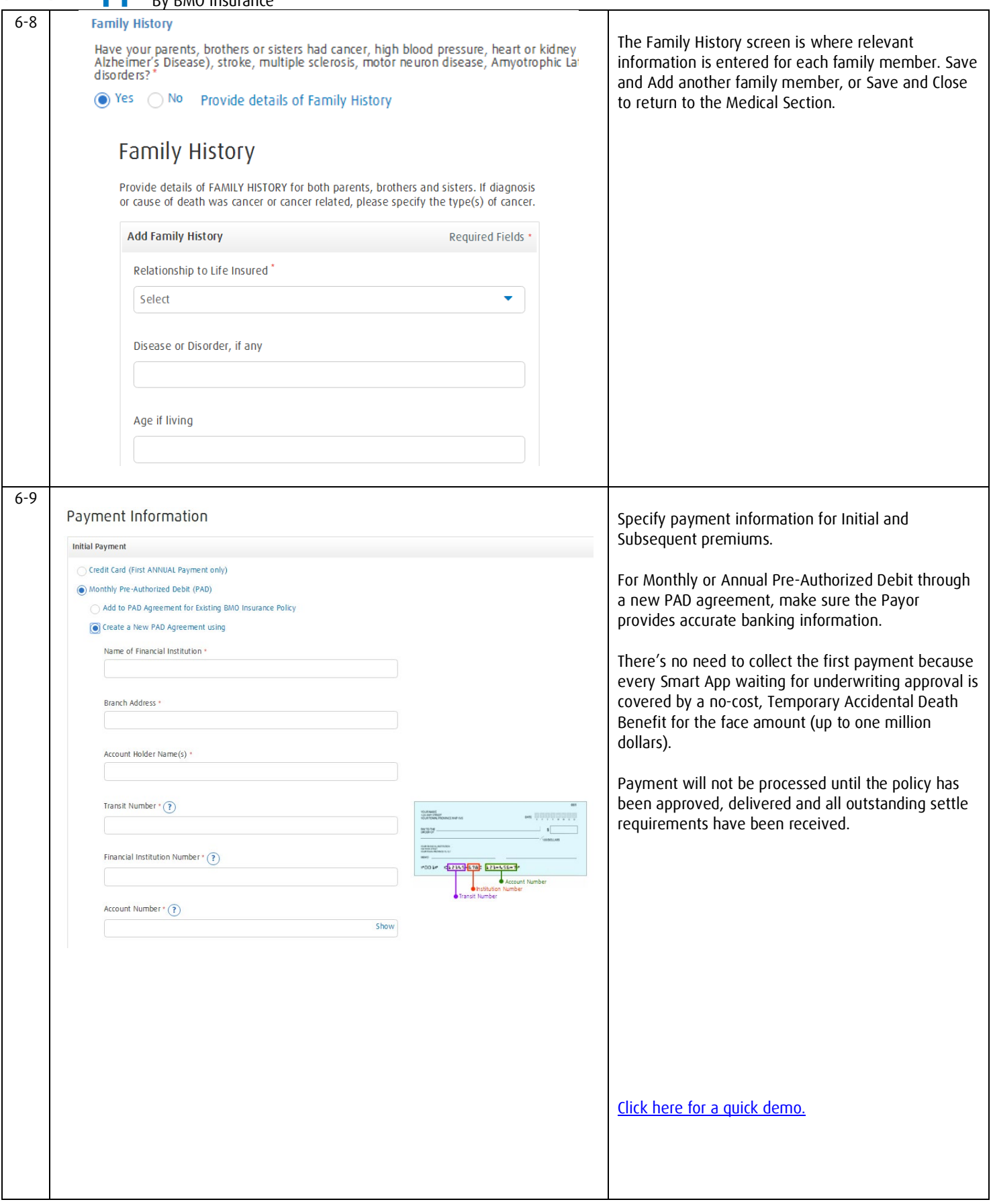

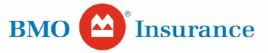

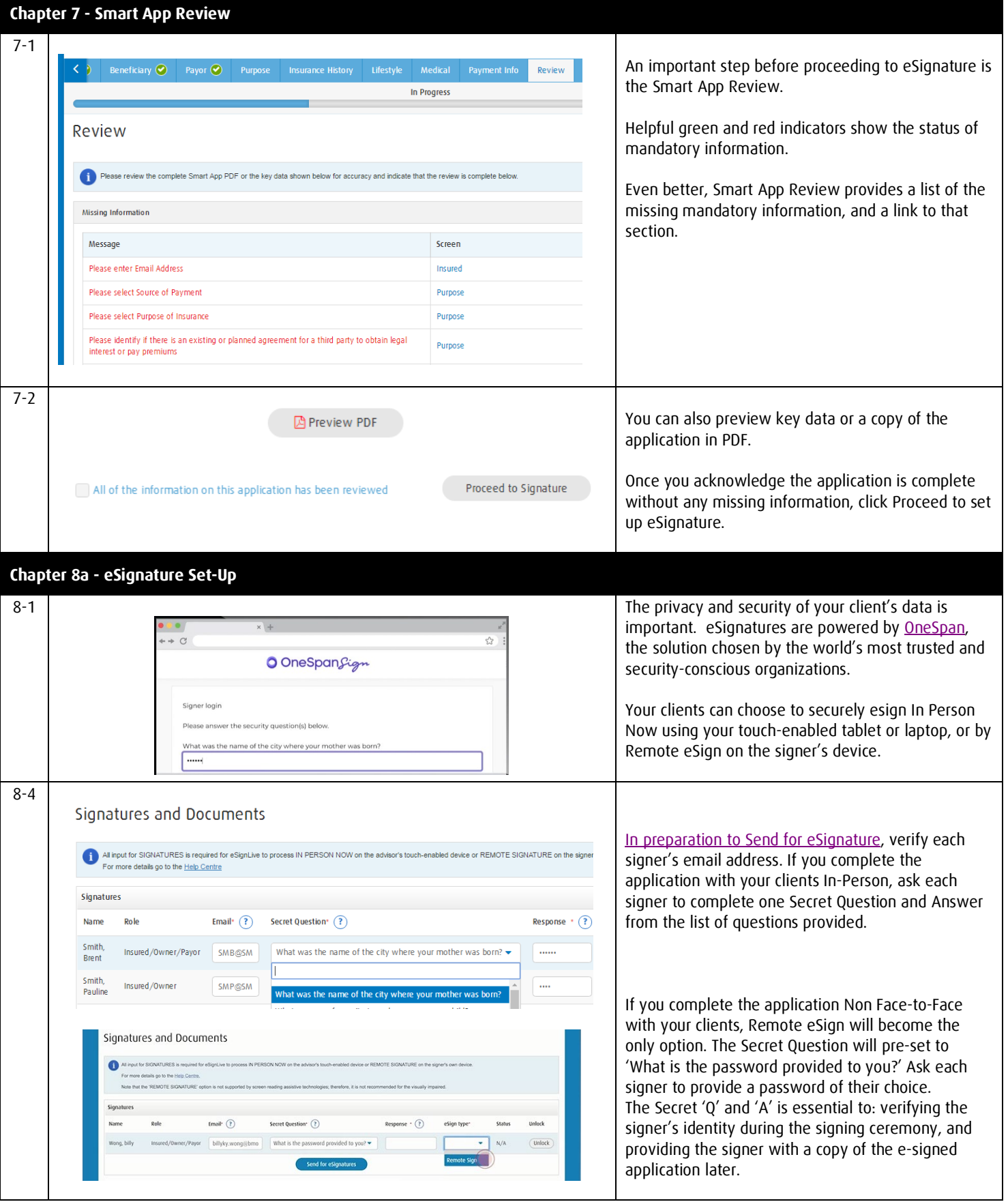

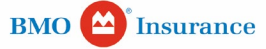

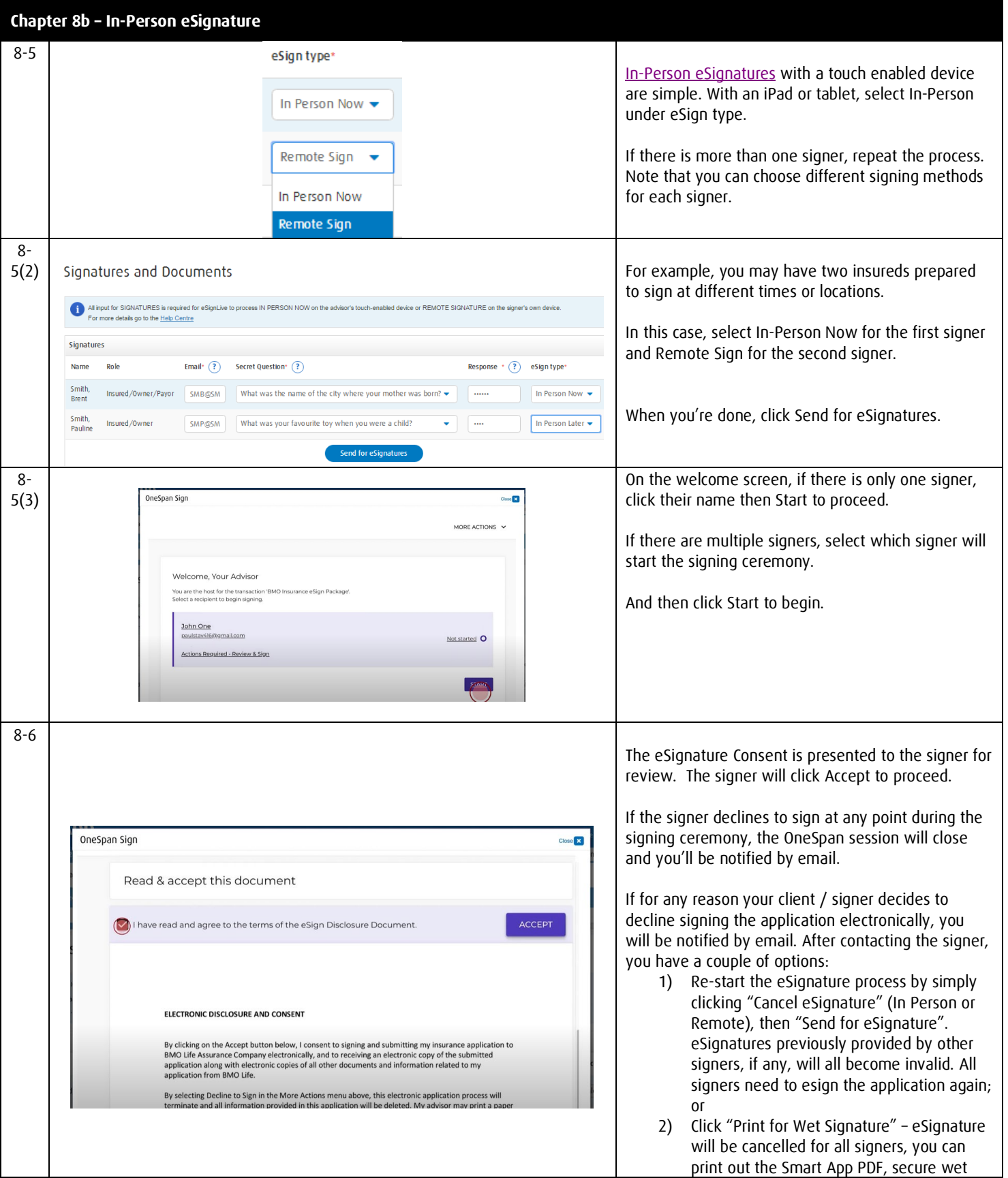

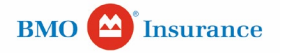

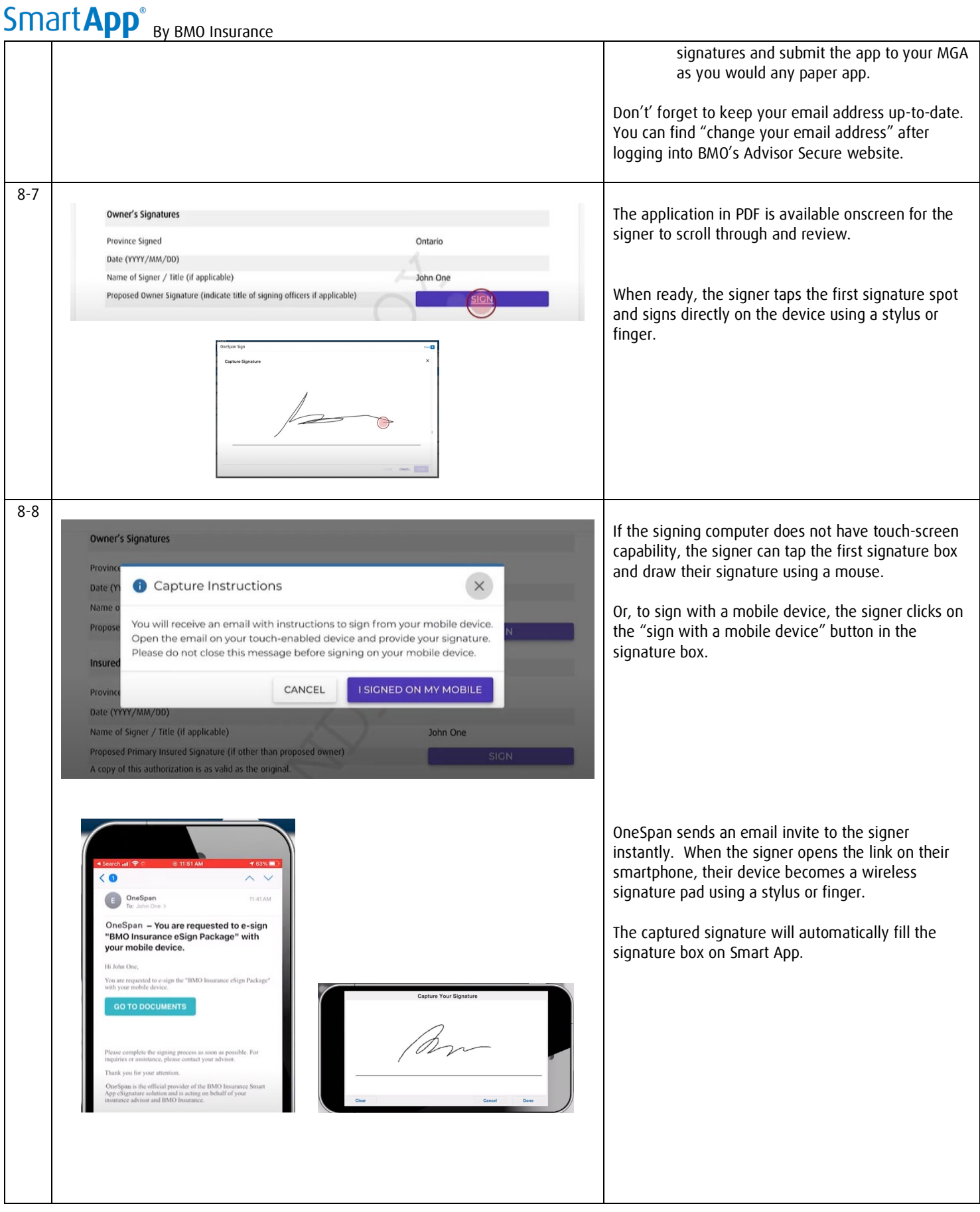

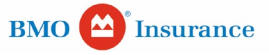

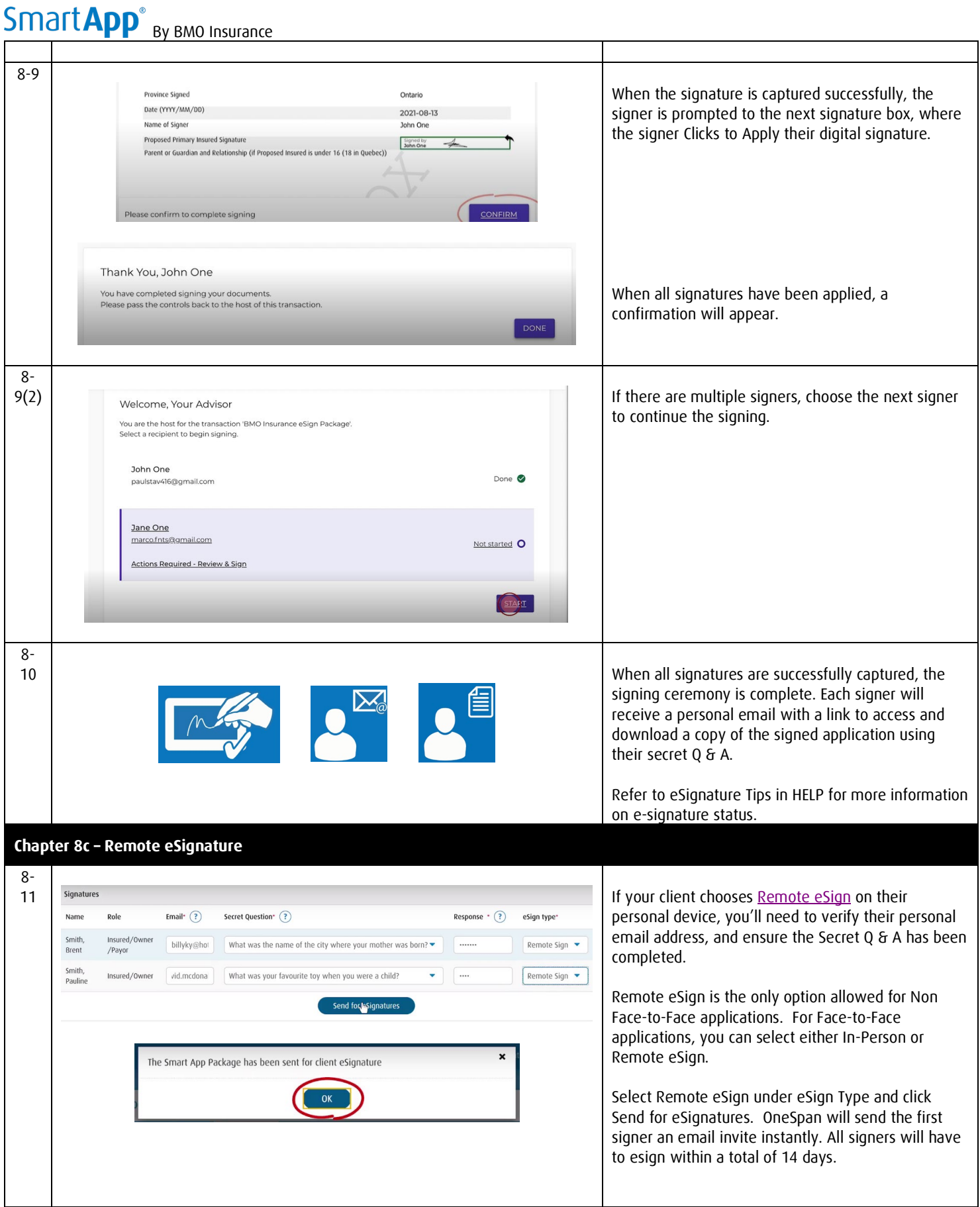

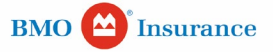

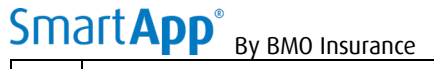

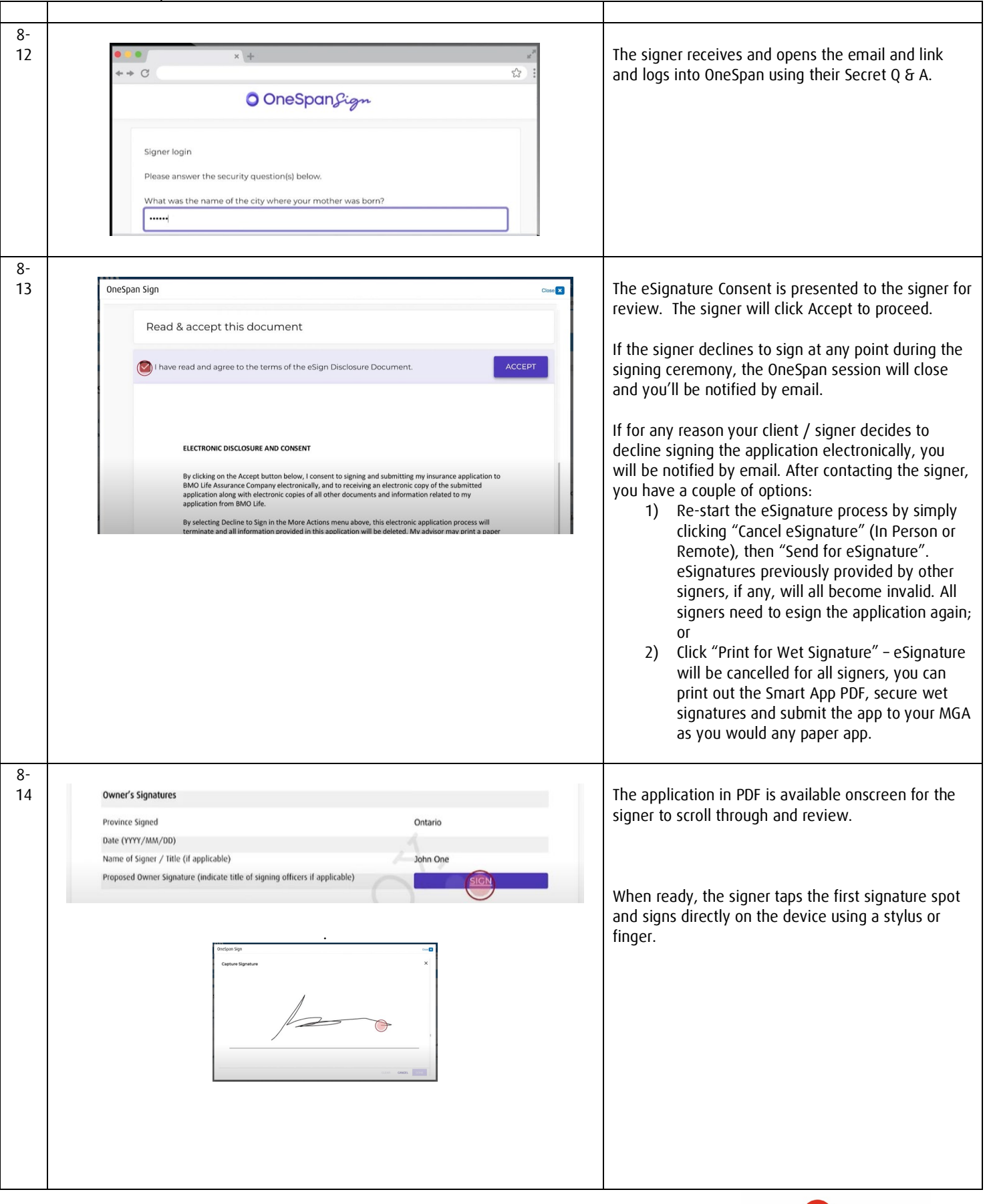

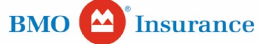

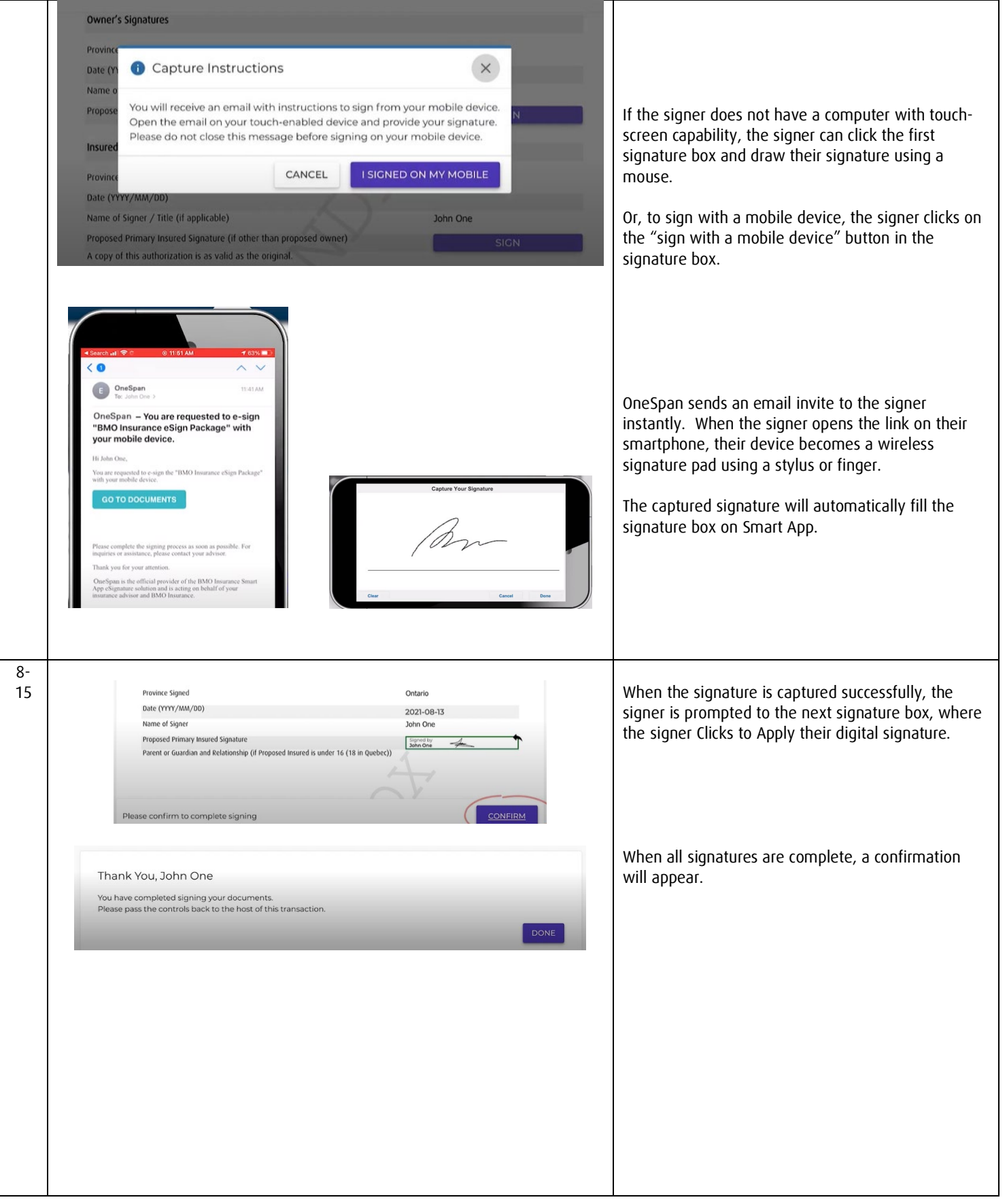

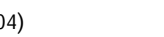

**BMO** Insurance

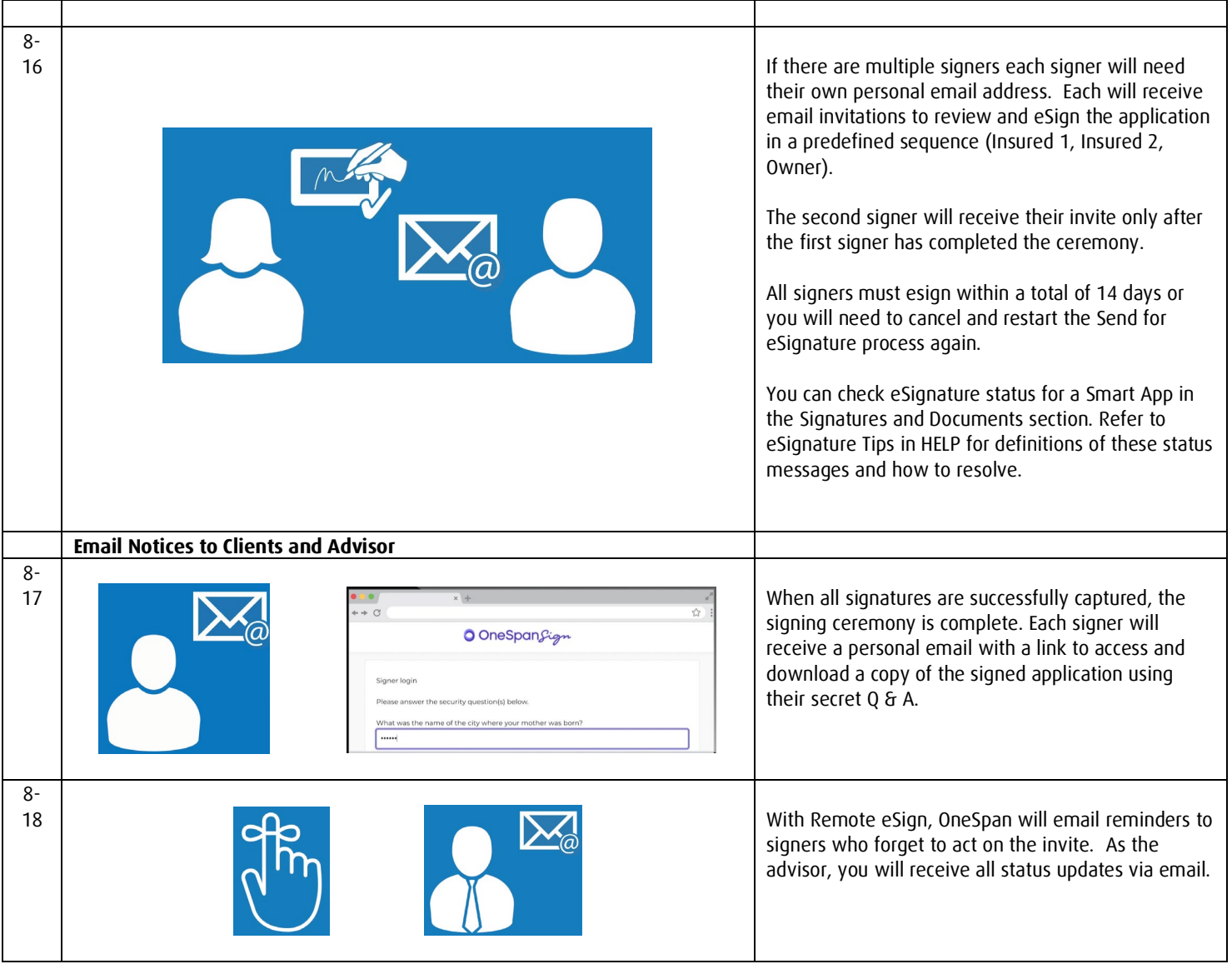

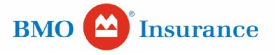

#### **Chapter 8d – Managing eSignature Statuses**

#### **Declined**

- During the PDF application review, the signer may wish to change the content of the application but cannot do so (the application is locked and only the advisor can make changes)
- The signer can "decline" to eSign

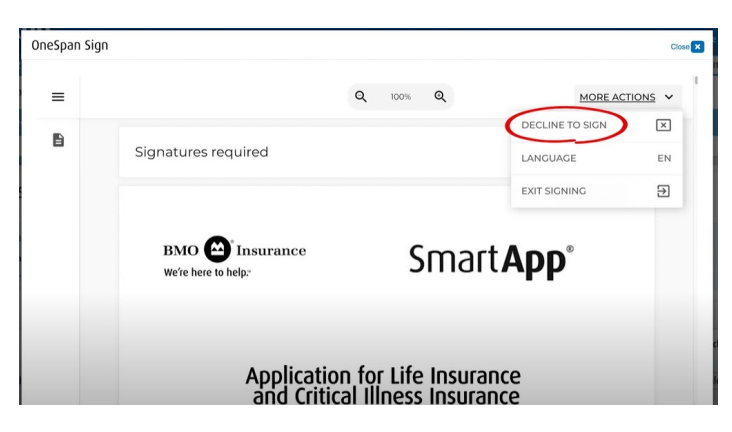

- If a change is required to the application contents, the advisor can return to the Smart App input screens and "cancel eSignature", then make revisions to create a revised PDF application package and again "send for e‐signature" to all signers for resigning
- If no change to the application contents is required, the advisor can "send for e-signature" to re-send the eSignature package to the signer without affecting other signers

#### Signatures and Documents

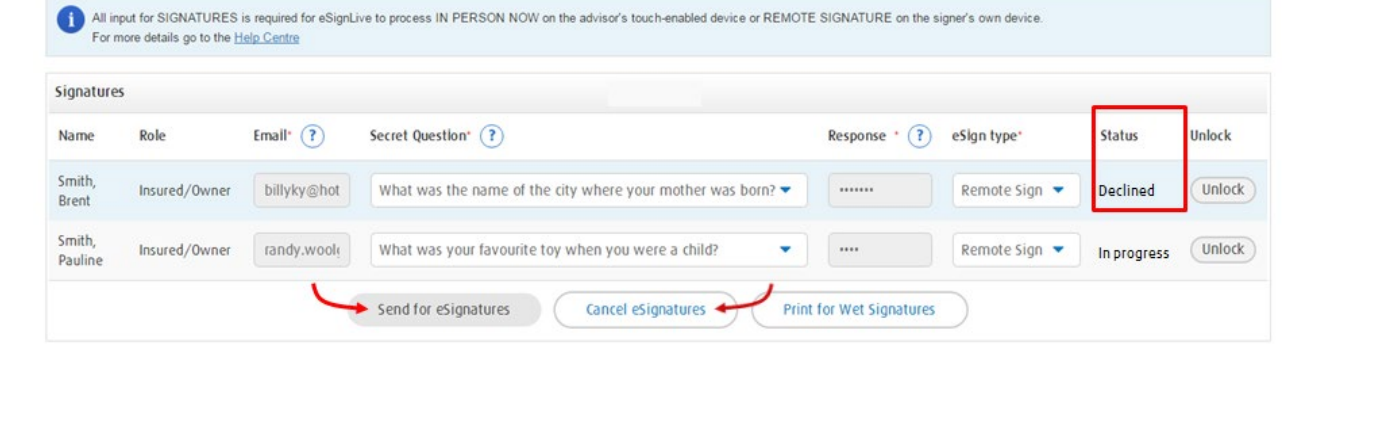

![](_page_17_Picture_10.jpeg)

![](_page_18_Picture_105.jpeg)

#### **Expired**

- 
- All signers did not complete the eSignature process within a total of 14 days of starting the e-signature process<br>• You can "send for eSignature" to re-send a new eSignature package to all signers (all signers must resig • You can "send for eSignature" to re‐send a new eSignature package to all signers (all signers must resign or sign within a total of 14 days)

#### Signatures and Documents

![](_page_18_Picture_106.jpeg)

![](_page_18_Picture_107.jpeg)

![](_page_18_Picture_8.jpeg)

![](_page_19_Picture_67.jpeg)

![](_page_19_Picture_1.jpeg)

![](_page_20_Picture_41.jpeg)

![](_page_20_Picture_1.jpeg)

![](_page_21_Picture_51.jpeg)

![](_page_21_Picture_2.jpeg)